# **Техническое задание: доработки о сайту - карты**

1. На главной странице в торговых предложениях нужно, чтобы карточки с предложениями можно было пролистывать, либо стрелкой, либо просто курсором.

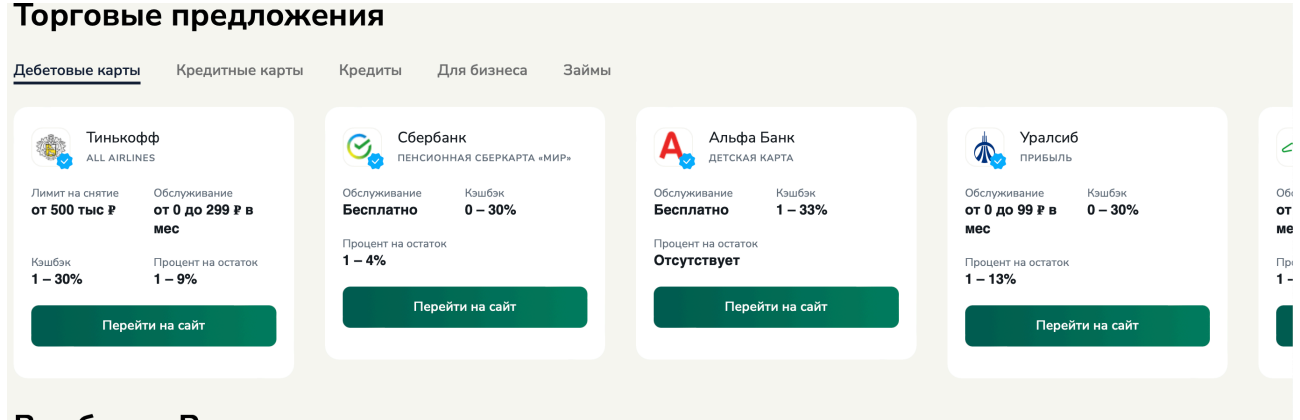

 $P_{00}$  *formula Possible* 

Сейчас открывается только часть 5 оффера и его нельзя полностью просмотреть.

2. Офферы не отсортированы по фильтрам, при выборе любого фильтра ничего не меняется. Нужно чтобы, офферы были отображались в соответствии с фильтрами из файла прикреплю. Цифра рядом с оффером = фильтр по которому он должен отображаться

Дебетовые карты

- 1 Супермаркеты
- 2 Транспорт и АЗС
- 3 Для детей
- 4 Премиальные
- 5 Техника
- 6 Для геймеров
- 7 Для путешествий
- 8 Union Pay
- 9 Карты МИР
- 1 Бесплатное обслуживание
- 2 Открытие онлайн
- 3 Бесплатное открытие
- 4 Эквайринг
- 5 Бизнес карта бесплатно
- 6 Валютный счет
- 7 Процент на остаток
- 8 Дистанционное обслуживание

#### 9 - Бухгалтерия онлайн

Займы

- 1 Только паспорт
- 2 На карту
- 3 Наличными
- 4 До 30.000₽
- 5 До 50.000₽
- 6 До 100.000₽
- 7 Первый займ 0%
- 8 На долгий срок

Кредитные карты

- 1 Рассрочка без %
- 2 Карты МИР
- 3 Высокий процент одобрения
- 4 Бесплатное обслуживание
- 5 Кэшбэк
- 6 Снятие без комиссии
- 7 Льготный период
- 8 Переводы без комиссии
- 9 Специальные
- 10 Карта рассрочки

Кредиты

- 1 Быстрое решение
- 2 Наличными
- 3 Высокий процент одобрения
- 4 На любые цели
- 5 Автокредит
- 6 Под залог
- 7 Только по паспорту

3. Изменить картинки на офферах, их можно взять с сайта [https://](https://www.sravni.ru/debetovye-karty/) [www.sravni.ru/debetovye-karty/](https://www.sravni.ru/debetovye-karty/) или [https://www.banki.ru/products/rko/?](https://www.banki.ru/products/rko/?businessType=ip&sortType=popularity&plansAreGrouped=1&page=1) [businessType=ip&sortType=popularity&plansAreGrouped=1&page=1](https://www.banki.ru/products/rko/?businessType=ip&sortType=popularity&plansAreGrouped=1&page=1)

# Для дебетовых карт - картинка карты

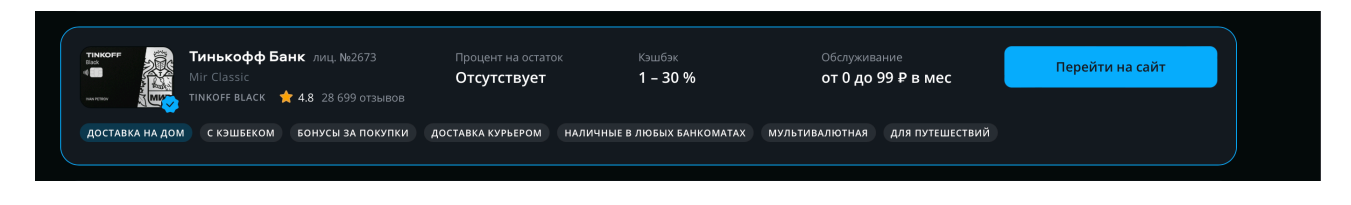

#### Для кредитных карт - картинка карты

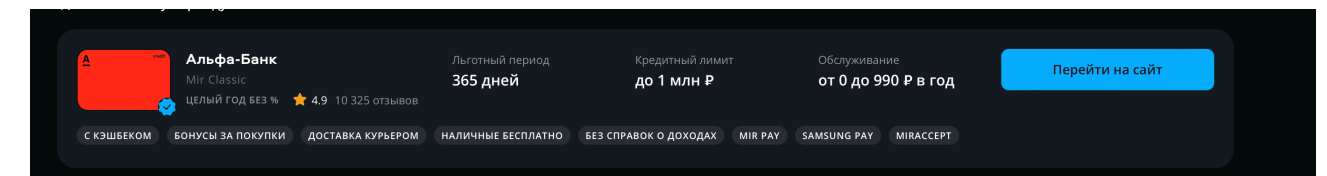

## Для кредитов - логотип банка

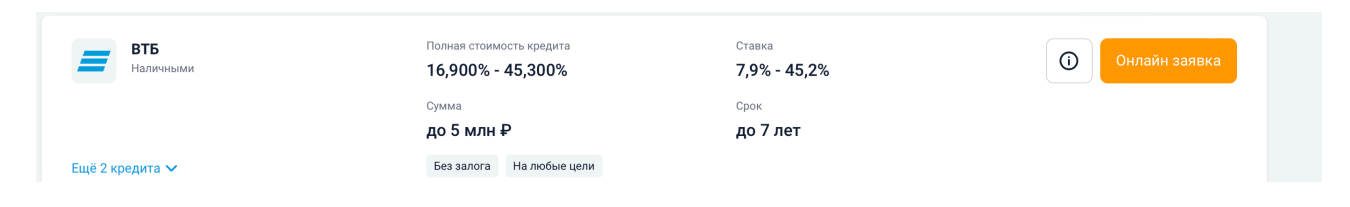

### Для бизнеса логотип банка

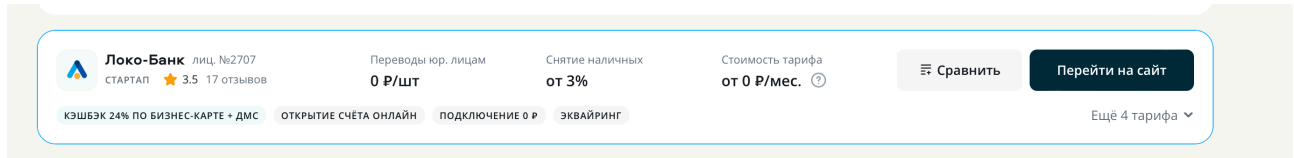

#### Для Займов логотип организации

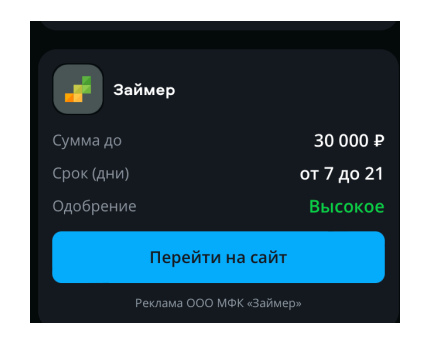

4. Сортировка офферов. Они должны быть изначально распределены как в файле, который я прикрепил.

Заменить сортировку «по умолчанию» на «по популярности» и сделать чтобы изначально стояла по популярности. Сделать корректное отображение сортировки по остальным

Дебетовые карты По популярности (как в файле) По обслуживанию от бесплатно к более дорогому По проценту от максимально возможного большого к отсутствует По размеру кэшбэка от максимально возможного большого к отсутствует Кредитные карты По популярности как в файле

По льготному периоду от большего к меньшему

По кредитному лимиту от большего к меньшему

По обслуживанию от бесплатно к более дорогому

Кредиты По популярности как в файле По ставке от начальной (первое число) минимальной до начальной самой большой По сумме Больше от Больше сумме к меньшей По сумме меньше - убрать

Для бизнеса По популярности как в файле По переводам юр лицам - от большего к меньшему По стоимости обслуживания от бесплатно до максимального По снятию наличных от меньшего к большему

Займы

По популярности как в файле По проценту - от меньшего к большему По сумме от большей к меньшей По одобрению как в файле порядок

5. В карточке оффера оставить все параметры, и прописать под параметром Нет, как в файле. Дозаполнить все офферы